## **STUDENTS ACCESS TO AUDIO AND EBOOKS**

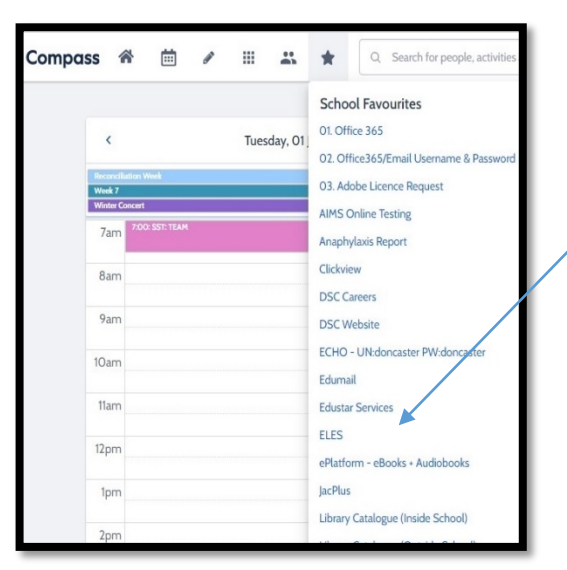

## **HOW TO ACCESS THE E BOOKS**

- log on to compass
- •Go to favourites
- Click on the eplatform-e books-audiobooks

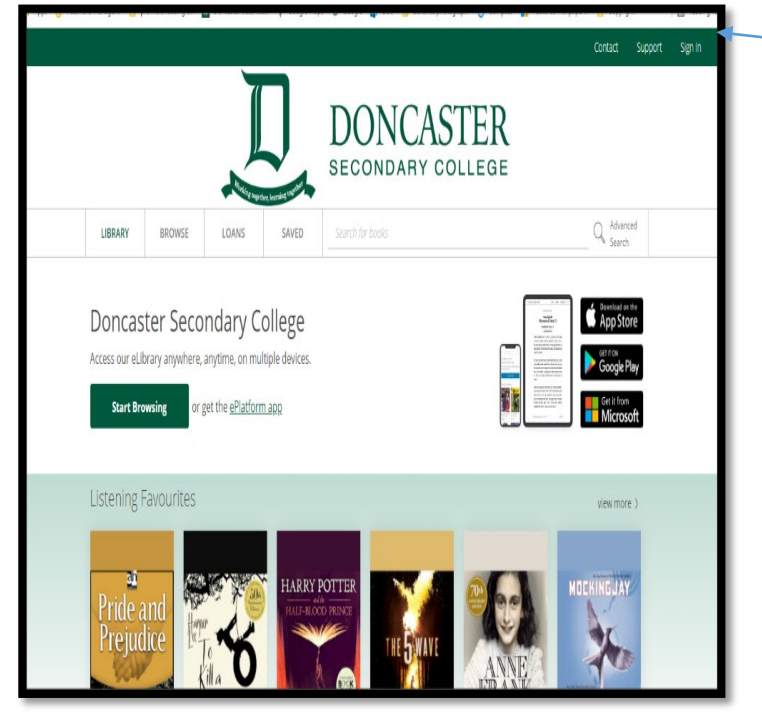

## **HOW TO SIGN IN – TOP RIGHT HAND CORNER**

Using your Compass/Student Barcode eg Walker – **WAL0001** 

Password is **LIBRARY** – ALL UPPERCASE

Once you are signed in you can browse, sample chapters, listen to audio chapter samples till you decide on what to borrow or reserve

## **YOU CAN ALSO USE OTHER DEVICES TO ACCESS THE EPLATFORM.**